**كٌفٌة الحصول على دراٌفر تعرٌف أي جهاز على حاسبك** 

**محمد سامر أبو سلو**

كلنا نواجه من حين إلى حين فقدان درايفر لجهاز ما ونبحث عنه ولا نجده الحلول\لمعروفة هي باستخدام بعض البرامج الت*ي* تبحث ع*ن* الدرايفرات المناسبة ولكن في بعض الأحيان تفشل حتى هذه البرامج في إيجاد الدرايفر المناسب فإن كنا نعرف نوع الجهاز ) الكرت ) **المفقود الدراٌفر الخاص به ورقم مودٌله تصبح العملٌة سهلة جدا وهًبالدخول إلى الموقع [com.driversguide.www](http://www.driversguide.com/) والبحث فٌه وفً أغلب الحاالت تجد ما ترٌد ولكن ماذا لو كان الجهاز مجهوال بالنسبة لك أو واجهت صعوبة فً التعرف على نوعهومودٌله بالضبط هنا ٌأتً دور طرٌقتً الٌدوٌة التالٌة وهً سهلة جدا**

**سأقوم بالشرح على جهاز مودم مركب لدي على الحاسب ونفس الطرٌقة بالنسبة ألي جهاز**

**ادخل على Manager Device ووسع عقدة الجهاز المطلوب ثم انقر علٌه بزر الفأرةالٌمٌنً واختر Properties**

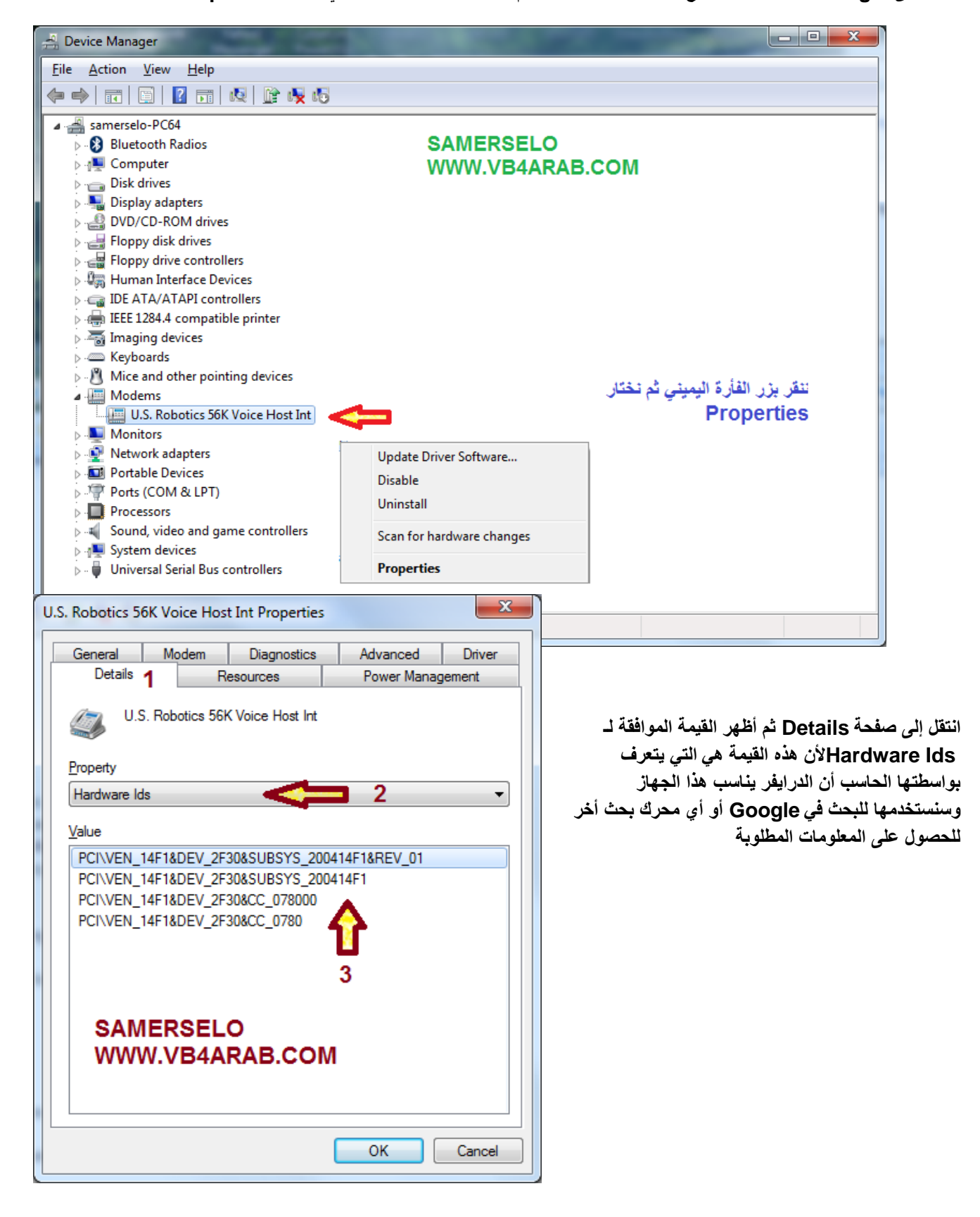

أدخل السلسة الت*ي* حصلنا عليها في الخطوة السابقة في محرك البحث وابحث عنها وانظر في نتائج البحث

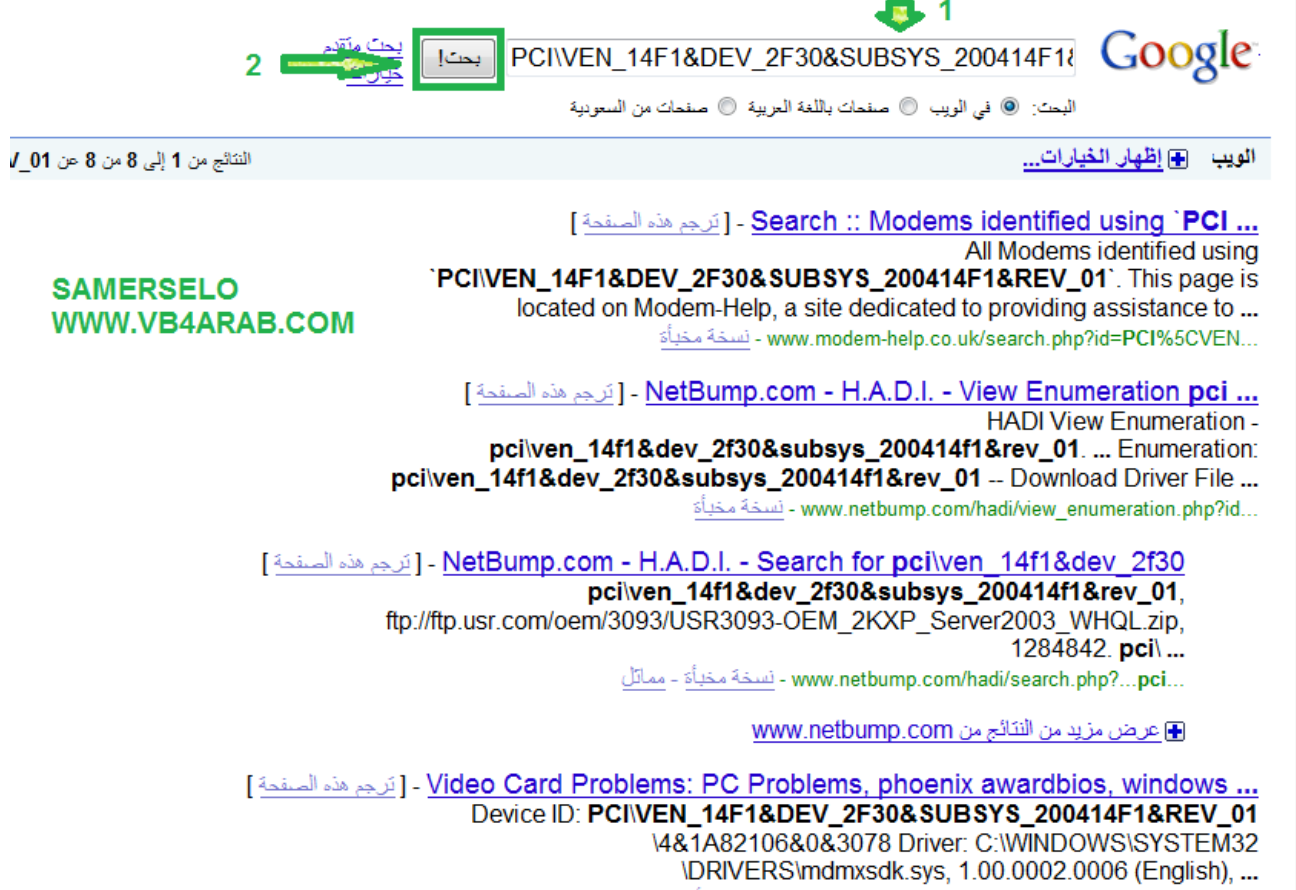

en.allexperts.com/q/Video-Card.../PC-Problems.htm - نَسْخَهُ مَحْبَأَةَ

من نتائج البحث سنتعرف على نوع الجهاز الذي نبحث عنه بالضبط وغالبا سنحصل علىالدرايفر الخاص به الذي نحتاجه وعلى الأقل **عندما نتعرف على نوعه بالضبط ٌمكننا االنتقال إلى الموقع [com.driversguide.www](http://www.driversguide.com/) للحصول على الدراٌفر المناسب**